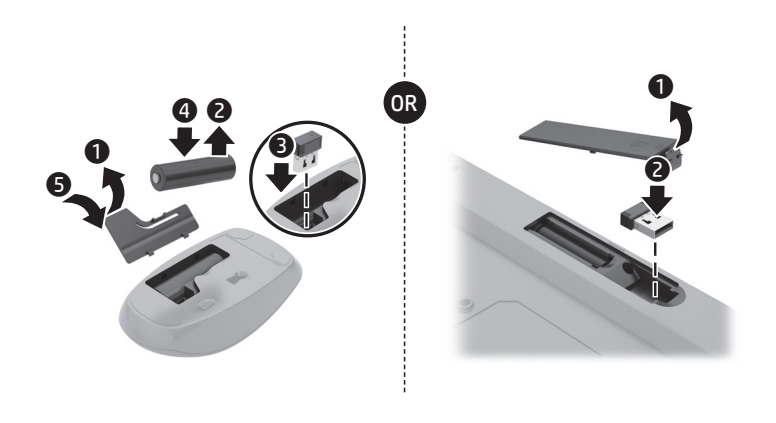

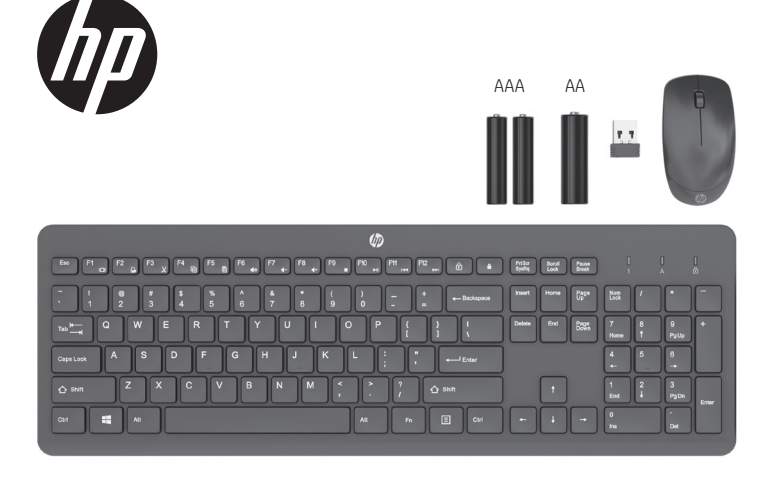

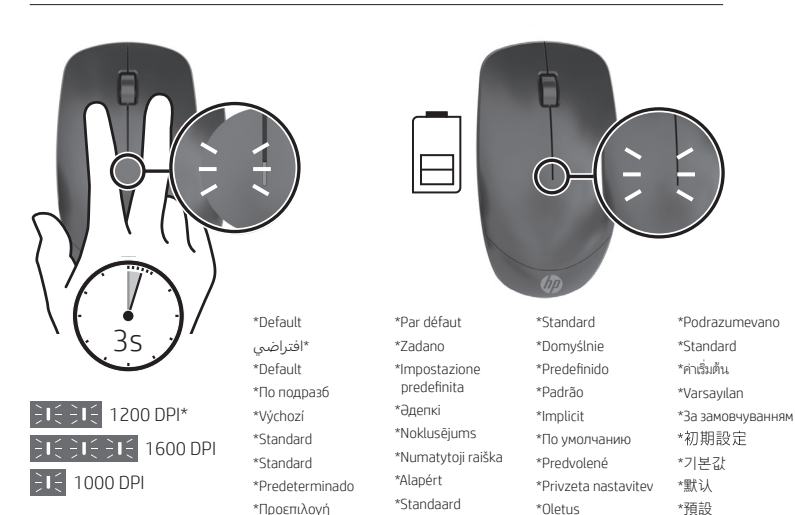

## RMN/型號/型号: HSA-A011M + HSA-A005K + HSA-A011D

© Copyright 2020, 2021 HP Development Company, L.P.

The information contained herein is subject to change without notice. The only warranties for HP products and services are set forth in the express warranty statements accompanying such products and services. Nothing herein should be construed as constituting an additional warranty. HP shall not be liable for technical or editorial errors or omissions contained herein.

Fourth Edition: May 2021 First Edition: June 2020

PRINTER: Replace this box with Printed- In (PI) Statement(s) as per spec.

NOTE: This box is simply a placeholder. PI Statement(s) do not have to fit inside the box but should be placed in this area.

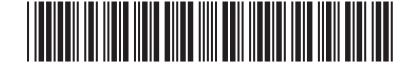

M12630-R24

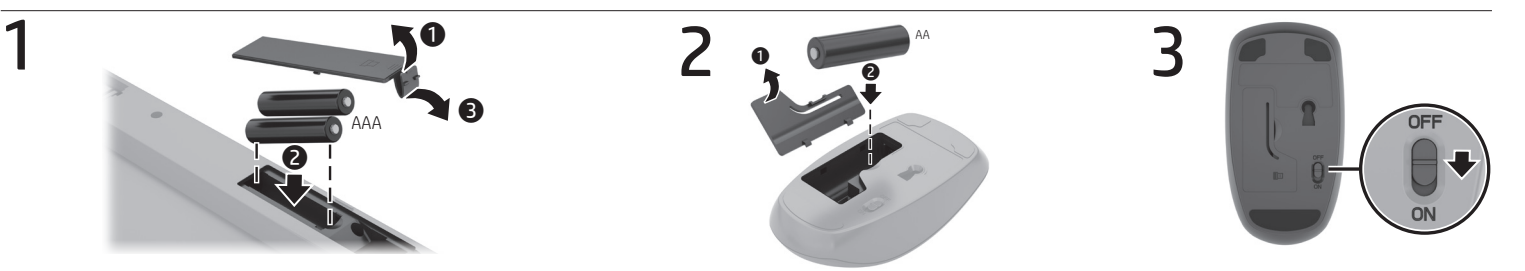

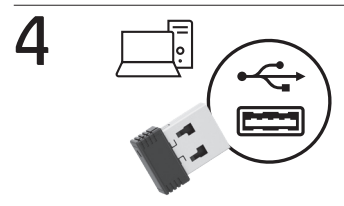

Connect to a USB port on your computer. ِّوصله بمنفذ USB الموجود في جهاز الكمبيوتر لديك. Sambungkan ke port USB pada komputer. Свържете към USB порт на компютъра си. Připojte k portu USB na počítači. Tilslut til en USB-port på din computer. Zum Anschließen an einen USB-Anschluss am Computer. Conéctelo a un puerto USB en su equipo. Συνδέστε σε μια θύρα USB του υπολογιστή. Se branche sur un port USB de votre ordinateur. Priključite u USB priključak na računalu. Collegare a una porta USB sul computer.

Компьютердегі USB портына жалғаңыз. Izveidojiet savienojumu ar sava datora USB pieslēgvietu. Prijunkite prie savo kompiuterio USB prievado. Csatlakoztassa a számítógép egyik USB-portjához. Aan te sluiten op een USB-poort op uw computer. Koble til en USB-port på datamaskinen. Podłącz do portu USB w komputerze. Ligar a uma porta USB no seu computador. Conecte a uma porta USB no computador. Conectați-vă la un port USB al computerului dumneavoastră. Подключите к порту USB компьютера. Zapojte do portu USB na počítači.

Priključite v vrata USB na računalniku. Yhdistä tietokoneesi USB-porttiin. Povežite sa USB portom na računaru. Anslut till en USB-port på din dator. ่ เชื่อมต่อกับพอรัต USB บนคอมพิวเตอร์ของคุณ Bilgisayarınızda bulunan bir USB bağlantı noktasına takın. Підключіть до порту USB на комп'ютері. コンピューターのUSBポートに接続します。 컴퓨터의 USB 포트에 연결합니다. 连接到计算机上的 USB 端口。 連接至電腦上的 USB 連接埠。

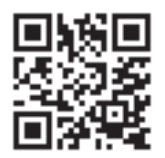

For regulatory information, scan the QR code or go to www.hp.com/go/regulatory.

للحصول على المعلومات التنظيمية، امسح رمز االستجابة السريعة ضوئيًا أو انتقل إلى الموقع www.hp.com/go/regulatory. Untuk mendapat informasi pengaturan, pindai kode QR atau buka www.hp.com/go/regulatory.

За нормативна информация сканирайте QR кода или отидете на www.hp.com/go/regulatory.

Chcete-li získat informace o předpisech, naskenujte QR kód nebo přejděte na stránku www.hp.com/go/regulatory. Du kan få lovgivningsmæssige oplysninger ved at scanne QR-koden eller gå til www.hp.com/go/regulatory.

Um die Zulassungsinformationen anzuzeigen, scannen Sie den QR-Code oder gehen Sie zu www.hp.com/go/regulatory. Para obtener información normativa, escanee el código QR o vaya a www.hp.com/go/regulatory.

Για πληροφορίες σχετικά με τους κανονισμούς, σαρώστε τον κωδικό QR ή μεταβείτε στη διεύθυνση

www.hp.com/go/regulatory. Pour obtenir des informations sur les réglementations, scannez le code QR ou consultez le site www.hp.com/go/regulatory. Da biste pregledali informacije o pravnim propisima, skenirajte QR kod ili idite na www.hp.com/go/regulatory. Per informazioni sulle normative, eseguire la scansione del codice QR o visitare la pagina www.hp.com/go/regulatory. Нормативтік ақпарат алу үшін QR кодын сканерлеңіз немесе www.hp.com/go/regulatory веб-бетін ашыңыз. Lai iegūtu normatīvo informāciju, skenējiet QR kodu vai dodieties uz vietni www.hp.com/go/regulatory. Reglamentinę informaciją rasite nuskenavę QR kodą arba svetainėje www.hp.com/go/regulatory.

Egyéb jogi tudnivalókért olvassa be a QR-kódot, vagy látogasson el a www.hp.com/go/regulatory webhelyre. Scan de QR-code of ga naar www.hp.com/go/regulatory voor informatie over regelgeving.

For forskriftsinformasjon skanner du QR-koden eller går til www.hp.com/go/regulatory.

Aby uzyskać informacje o przepisach prawnych, zeskanuj kod QR lub przejdź na stronę www.hp.com/go/regulatory. Para obter informações de regulamentação, faça a leitura do código QR ou aceda a www.hp.com/go/regulatory.

Para informações regulamentares, faça a leitura do código QR ou acesse www.hp.com/go/regulatory.

Pentru informații despre reglementări, scanați codul QR sau accesați www.hp.com/go/regulatory.

Для получения нормативной информации отсканируйте QR-код или откройте веб-страницу www.hp.com/go/regulatory.

Regulačné informácie získate naskenovaním QR kódu alebo na stránke www.hp.com/go/regulatory.

Za upravne informacije skenirajte kodo QR ali obiščite spletno mesto www.hp.com/go/regulatory.

Saat tietoja säädöksistä skannaamalla QR-koodin tai siirtymällä osoitteeseen www.hp.com/go/regulatory. Za informacije o propisima skenirajte QR kôd ili posetite www.hp.com/go/regulatory.

För reglerande information skannar du QR-koden eller går till www.hp.com/go/regulatory.

่

สามารถดูข้อมูลระเบียบข้อบังคัปได้ โดยการสแกนคิวอาร์ โค้ด หรือไปท์ www.hp.com/go/regulatory

Yasal düzenleme bilgileri için, QR kodunu tarayın veya www.hp.com/go/regulatory adresine gidin.

Щоб отримати регулятивну інформацію, відскануйте QR-код або перейдіть на веб-сторінку ww.hp.com/go/regulatory. 規制に関する情報を確認するには ORコードをス キャンするか、www.hp.com/go/regulatory にアク セスしてください。 규정 정보를 확인하려면 QR 코드를 스캔하거나 www.hp.com/go/regulatory 페이지를 방문하십시오. 有关管制信息,请扫描二维码或前往 www.hp.com/go/regulatory 。 如需法規資訊,請掃描 QR 碼或前往 www.hp.com/go/regulatory 。